# 서울대학교 산학협력단 이러닝 홈페이지 사용 매뉴얼

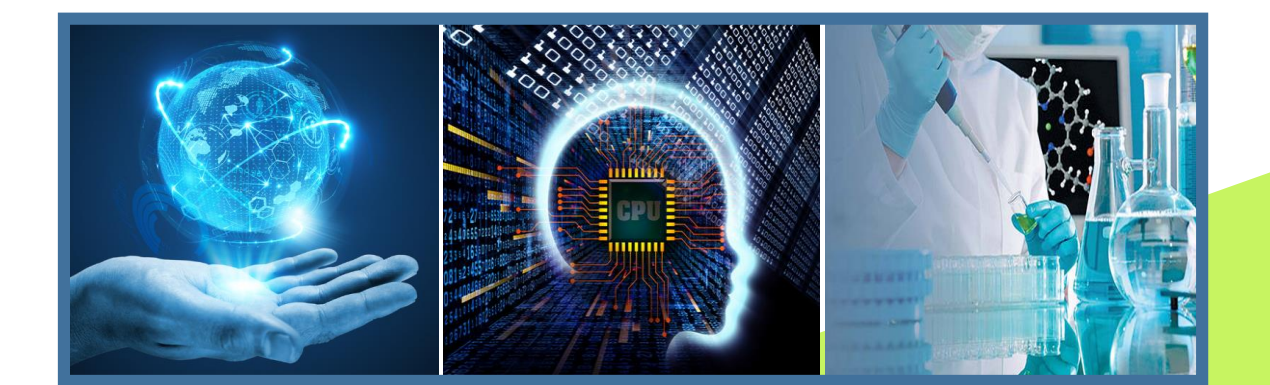

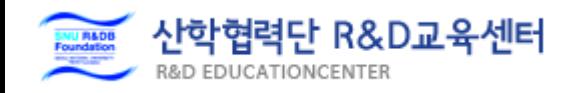

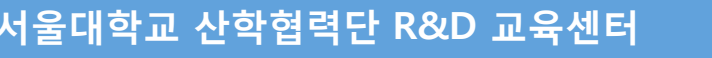

## 서울대학교 산학협력단 R&D 교육센터 2000 MB 2000 MB 2000 MB 2000 MB 2000 MB 2000 MB 2000 MB 2000 MB 2000 MB 2000 MB 2000 MB 20

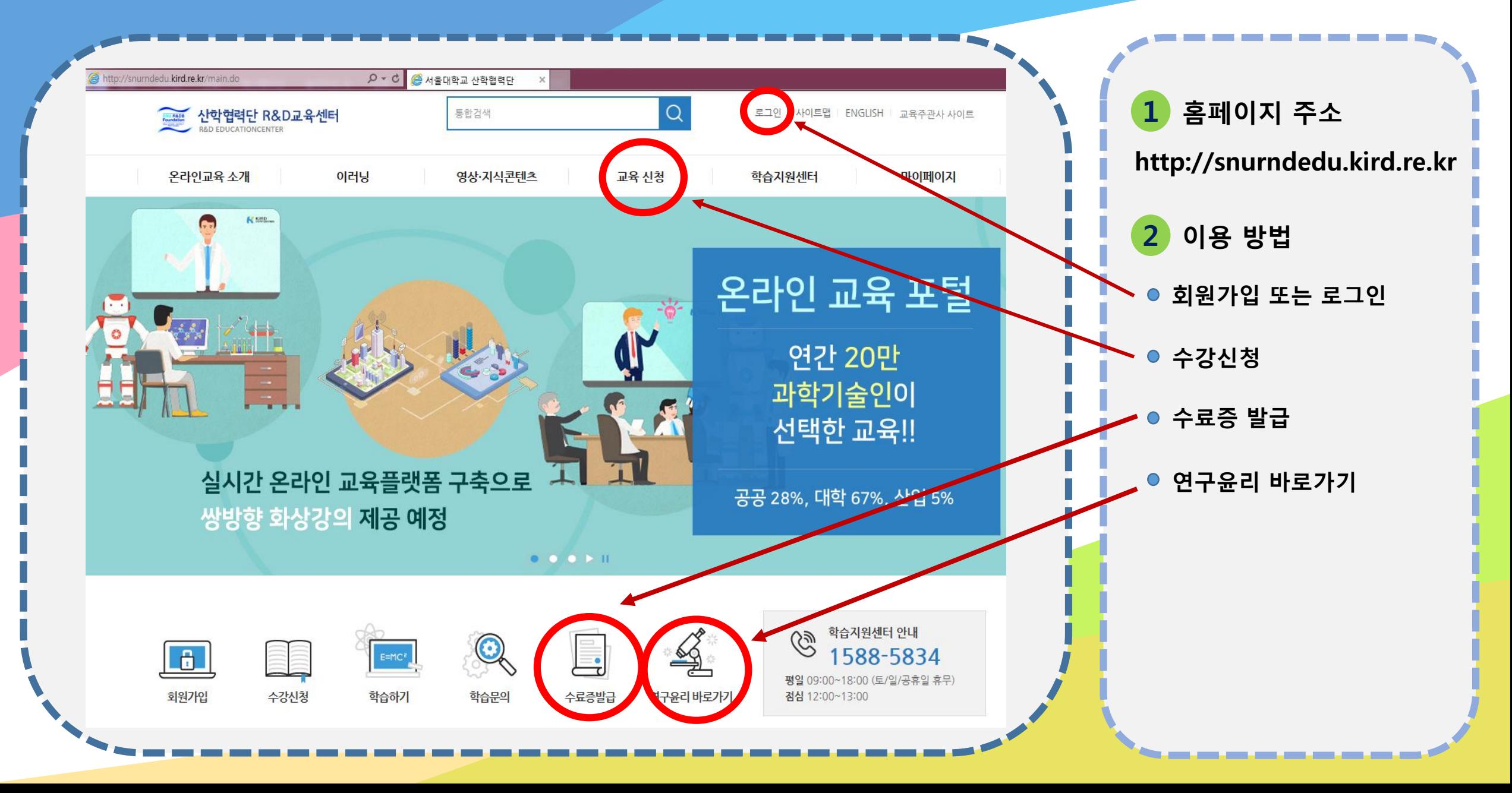

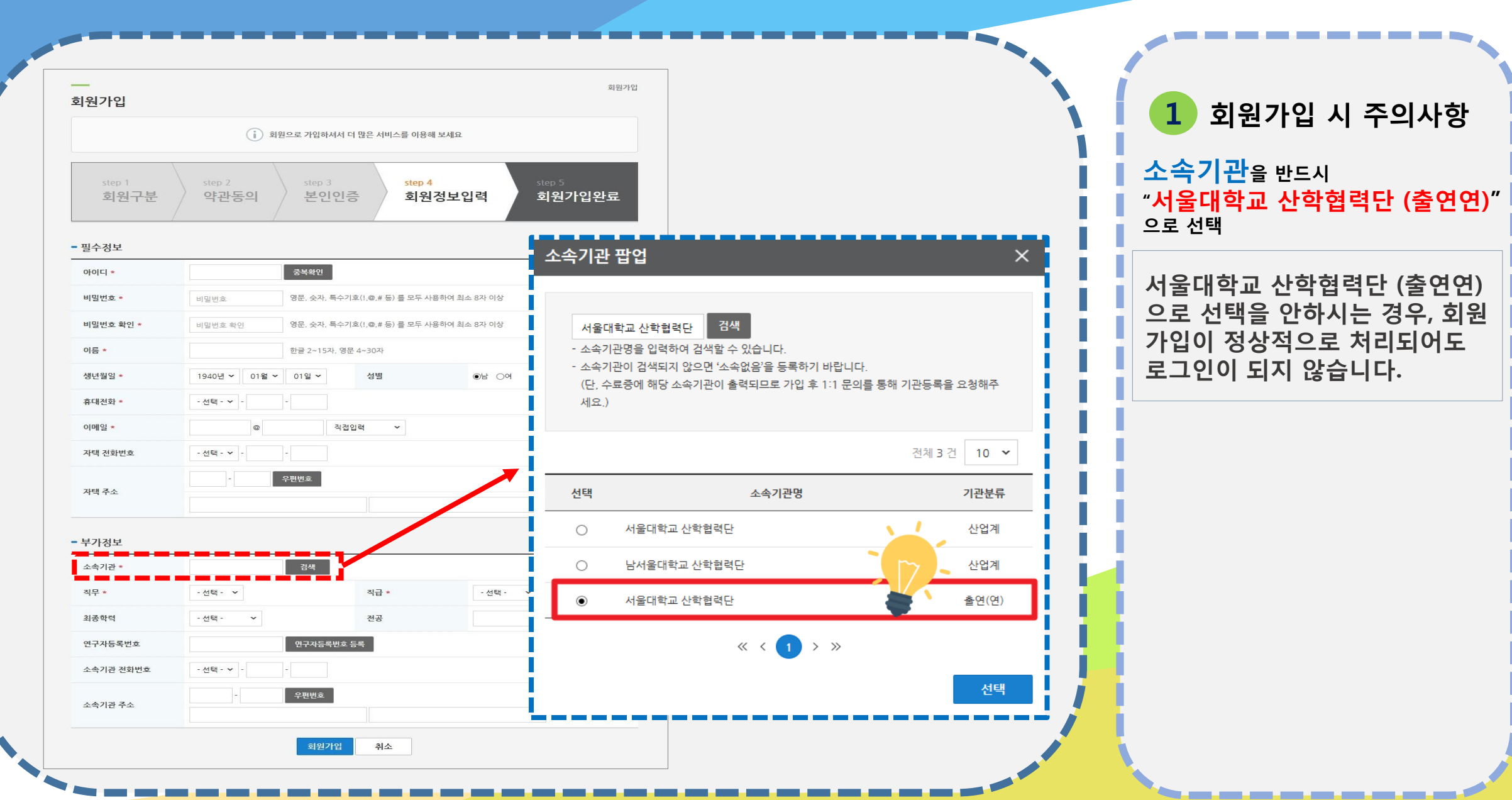

**서울대학교 산학협력단 R&D 교육센터** 02. 회원가입 방법

### **서울대학교 산학협력단 R&D 교육센터** 03. 로그인이 되지 않은 경우

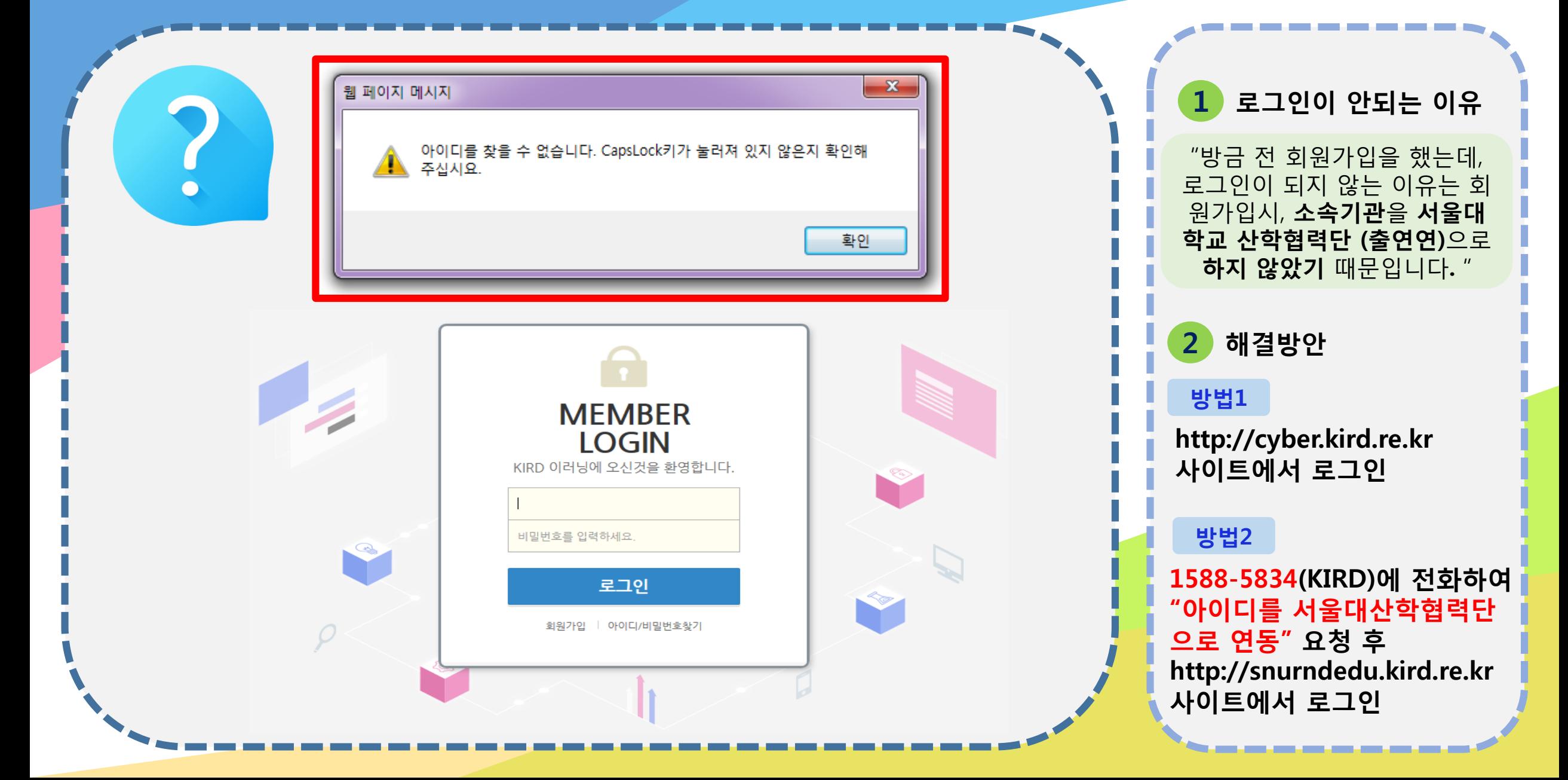

### **서울대학교 산학협력단 R&D 교육센터** 04. 수강신청

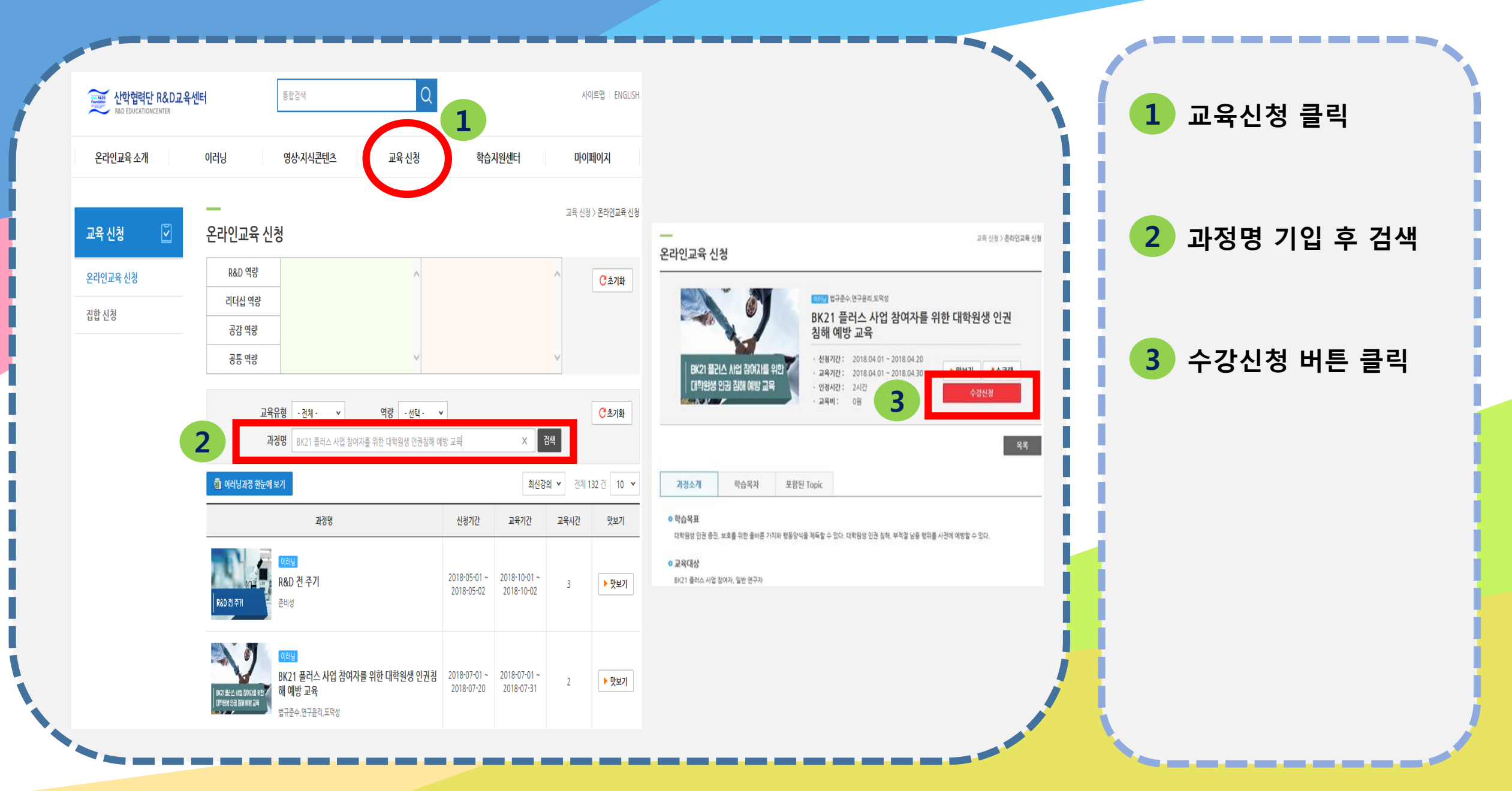

# **서울대학교 산학협력단 R&D 교육센터** 05. 수료증 출력

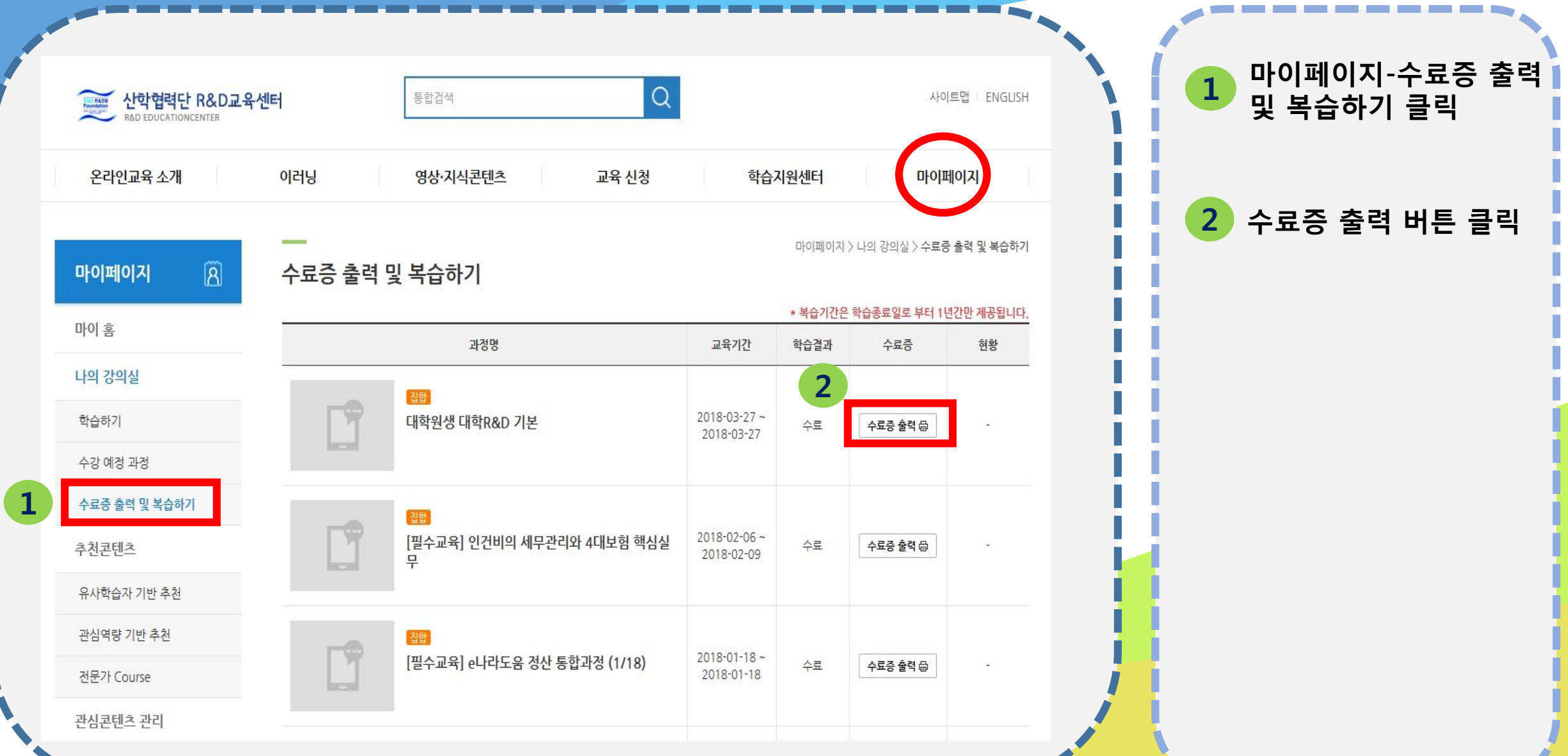